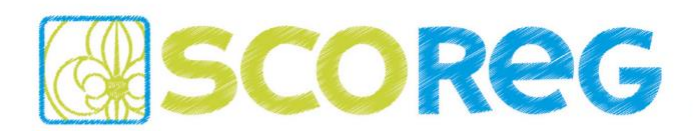

An alle SCOREG Verantwortliche und Nutzer *(Verteilung über die Verbände)*

Salzburg, im Mai 2020

Liebe SCOREG Nutzer,

die aktuelle Situation rund um COVID-19 hat das soziale Leben in den letzten Wochen mehr oder weniger zum Stillstand gebracht. Wir hoffen es geht euch allen soweit gut und die schrittweise Lockerung der Beschränkungen werden auch die ehrenamtliche Arbeit in euren Organisationen wieder ermöglichen. Wir haben die Zeit in den letzten Wochen genutzt, um an dem aktuellen Release für das Frühjahr zu arbeiten. Alle Änderungen sind weiter unten in diesem Dokument beschrieben.

Bitte meldet wie gewohnt euer Feedback und eure Fragen per E-Mail an den First-Level-Support eurer Organisation, welcher euch sicher bei den meisten Problemen direkt weiterhelfen kann…

[burgenland@scoreg.at](mailto:burgenland@scoreg.at) [kaernten@scoreg.at](mailto:kaernten@scoreg.at) [ticket-oberoesterreich@scoreg.at](mailto:ticket-oberoesterreich@scoreg.at) [ticket-salzburg@scoreg.at](mailto:ticket-salzburg@scoreg.at) [ticket-steiermark@scoreg.at](mailto:ticket-steiermark@scoreg.at) [ticket-vorarlberg@scoreg.at](mailto:ticket-vorarlberg@scoreg.at) [ticket-wien@scoreg.at](mailto:ticket-wien@scoreg.at) [gilde@scoreg.at](mailto:gilde@scoreg.at) [ticket-tirol@scoreg.at](mailto:ticket-tirol@scoreg.at) [ticket-ppoe@scoreg.at](mailto:ticket-ppoe@scoreg.at) [ticket-suedtirol@scoreg.at](mailto:ticket-suedtirol@scoreg.at)

Falls euch der First-Level-Support nicht weiterhelfen kann wendet sich dieser an unseren Second Level-Support. Wir alle sind bemüht alle Anliegen schnellstmöglich mit unseren ehrenamtlichen Möglichkeiten beheben – Danke für eure Mitarbeit!

Schöne Grüße - euer SCOREG-Team

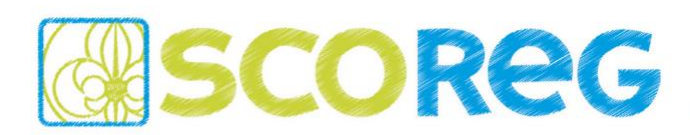

# **AUSBILDUNGSÜBERSICHT**

Im Hauptmenü wurde der Punkte AUSBILDUNG hinzugefügt, über welchen alle aktuellen Ausbildungsstände *(Ausbildungspläne & Ausbildungsschritte)* angesehen werden können.

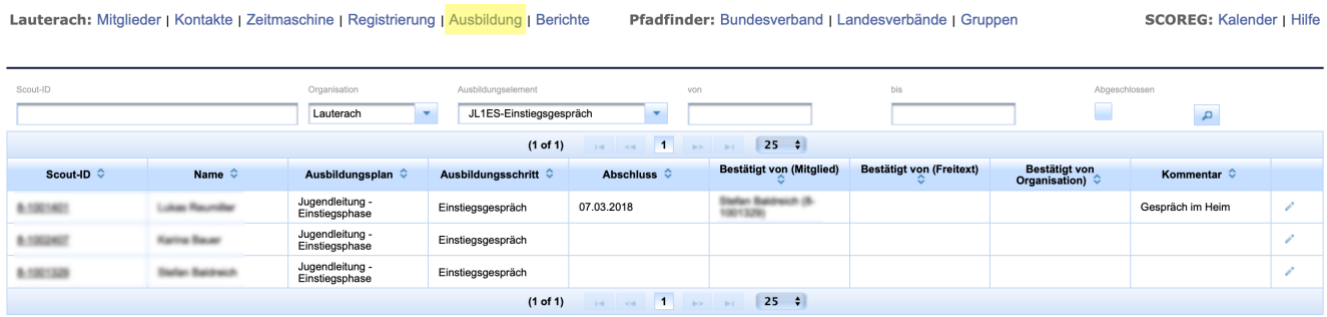

Die Ansicht bietet weiter folgende Funktionalitäten...

- über die Eingabe eines Namens in das Feld SCOUT-ID werden alle Informationen einer Person angezeigt.
- über die Auswahl im Feld ORGANISATION bzw. AUSBILDUNGSELEMENT werden alle Infos der Organisation oder des Ausbildungselements angezeigt.
- über die Checkbox ABGESCHLOSSSEN können die Suchergebnisse auf alle abgeschlossenen Ausbildungen ( $\blacktriangleright$ ) oder auf alle fehlenden Ausbildungen ( $\blacktriangleright$ ) gefiltert werden. Ist die Checkbox nicht selektiert  $(\Box)$  werden alle Ergebnisse angezeigt.
- über die Datumsauswahl VON und BIS können die Ergebnisse zeitlich eingeschränkt werden.
- über den Bleistift ganz rechts in der Tabelle können die einzelnen Ausbildungsstände auch direkt in der Tabellenansicht bearbeitet werden.

#### **GRUPPENSPEZIFISCHEN STUFEN**

Bei den von den Organisationen selbst definierten Stufen können die offiziellen, übergeordneten Altersstufen anstelle mit Checkboxen nun mit einer Multi-Select List ausgewählt werden.

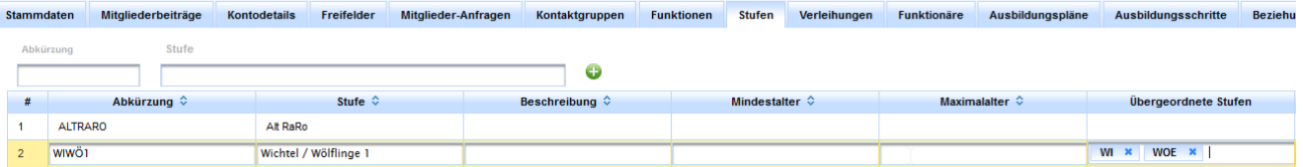

**SCOREG** - Mitgliederverwaltung

ZVR: 097518437, IBAN: AT61 4501 0011 0000 1526, BIC: VBOEATWWSAL office@scoreg.at, www.scoreg.at

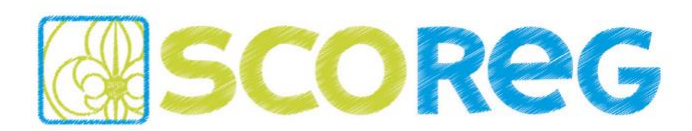

## **LISTE DER MITGLIEDER IN OFFIZIELLEN STUFEN**

Werden gruppenspezifische Stufen in einer Organisation verwendet *(z.B. WiWö – Gruppe 1),* so werden alle Mitglieder dieser Stufe trotzdem noch in der offiziellen Stufenauswahl der Wichtel bzw. Wölflinge angezeigt.

#### **SPALTENKONFIGURATION IN LISTENANSICHT**

Unter den Einstellungen einer Organisation können verschiedene Spaltenansichten für die Mitglieder und Kontakte definiert und gespeichert werden. Diese gespeicherten Spaltenkonfigurationen können nun direkt in der Listenansicht der Mitglieder bzw. Kontakte ausgewählt und angewendet werden.

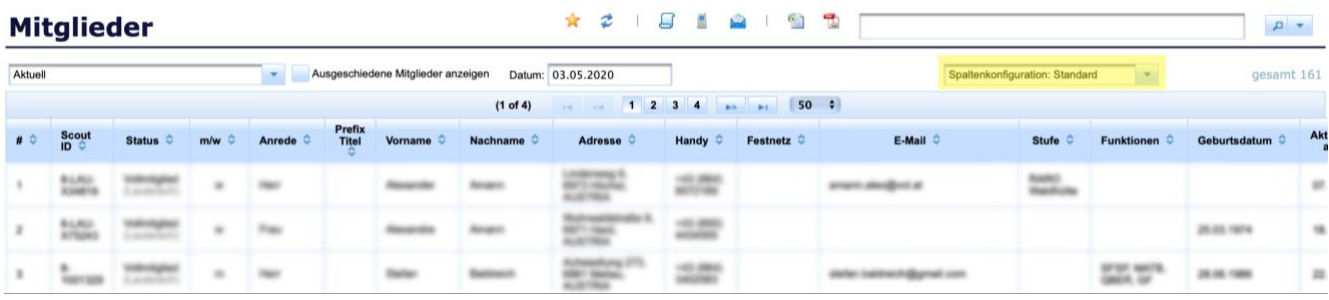

# **VERKNÜPFUNG SPALTENKONFIGURATION MIT LISTENGENERATOR**

Auch im Listengenerator können die gespeicherten Spaltenansichten für die Mitglieder direkt angewendet werden. So wird das Suchergebnis in der entsprechend gewählten Spaltenkonfiguration angezeigt.

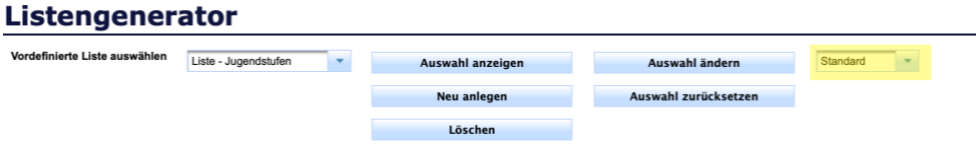

## **ZEITUNGSBEZUG BUNDESVERBAND ENTFERNT**

Nach Rücksprache mit dem Bundesverband der PPÖ wurde bei den Details der Mitglieder die Einstellung bezüglich des Empfangs des Zeitungsbezuges der PPÖ entfernt. Die Einstellungen für die Gruppen und den Landesverband können weiterhin bearbeitet werden.

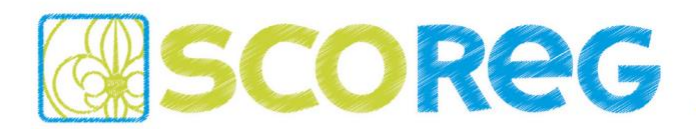

### **FREIGABE VON SPALTENKONFIGURATIONEN**

Hat ein Benutzer in mehreren Organisationen eine Berechtigung für SCOREG, so kann die

Spaltenkonfiguration auch für eine andere Organisation freigegeben werden.

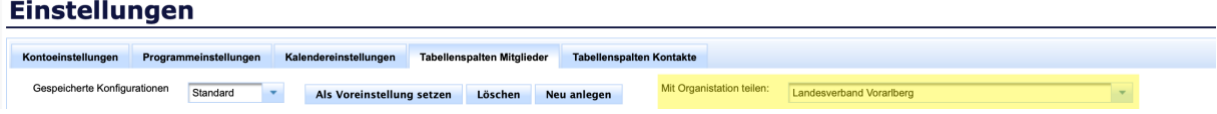

### **BENUTZEREINSTELLUNGEN**

Bei den Programmeinstellungen wurden für den Benutzer weitere Optionen hinzugefügt...

### **Einstellungen**

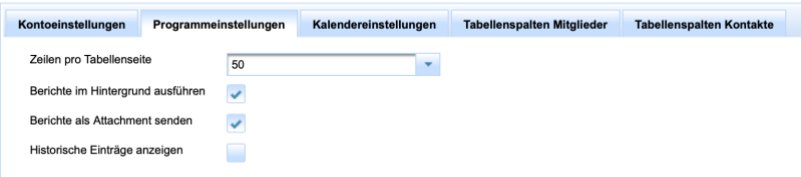

- über die Option "*Berichte als Attachement senden*" kann gesteuert werden, ob größere Berichte per Mail versendet werden sollen, oder ob der Benutzer auf die Fertigstellung des Berichts warten möchte.
- über die Option "Historische Einträge anzeigen" kann gesteuert werden, ob Historische Einträge in einzelnen Ansichten standardmäßig ein- oder ausgeblendet sein sollen.

#### **STUFEN IM LISTENGENERATOR**

Im Listengenerator können nun auch die offiziellen sowie organisationsspezifischen Stufen ausgewählt werden. Dadurch ist eine gemeinsame Liste mit KiJu und Leitern in einem Schritt erstellbar.

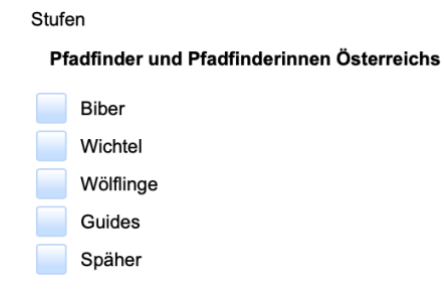

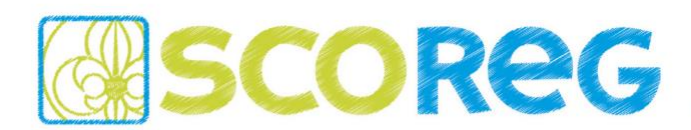

## **ADRESSQUALITÄT**

In SCOREG ist ein kompletter Datenbankstand von offiziellen Adressen für Österreich *(Stand 10/2019)* hinterlegt. Dadurch kann bei den Adressdaten mittels Autovervollständigung die korrekte Schreibweise ausgewählt werden. In diesem Zuge wurde die Reihenfolge der Adressfelder geändert.

Wird die Postleitzahl eingegeben, so werden die verfügbaren Ortschaften eingeschränkt:

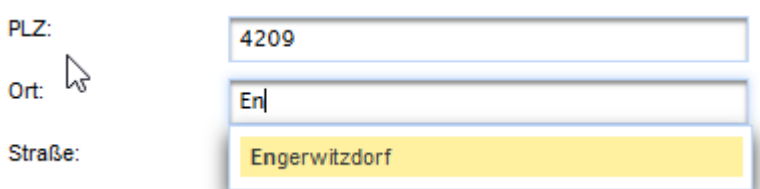

Anhand der ausgewählten Ortschaft werden dann die verfügbaren Straßen mit den entsprechenden Hausnummern eingeschränkt:

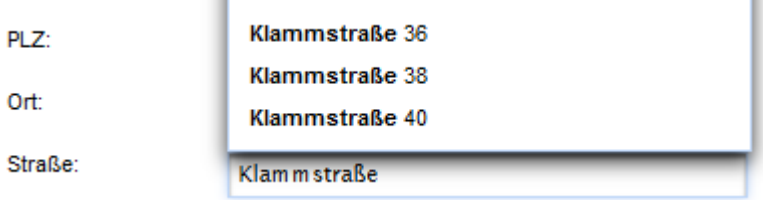

*INFO: Verfügbar sind nur die Straßennamen mit Hausnummern. Stiegen oder Top-Nummern müssen auf jeden Fall manuell angehängt werden.*

*WICHTIG: Es kann jedoch weiterhin jede beliebige Adresse (auch nicht in der Liste vorhandene) angegeben werden.* 

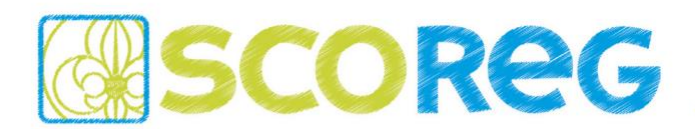

Für die Kontrolle der bestehenden Adressen steht im Bereich BERICHTE eine neue Ansicht ADRESSANALYSE zur Verfügung in der alle aktuell registrierten Mitglieder mit abweichenden Adressen *(Prüfung auf PLZ, Ort, Straße, Hausnummer excl. Stiege/Top)* gelistet werden.

**Berichte und Formulare (Gruppe)** 

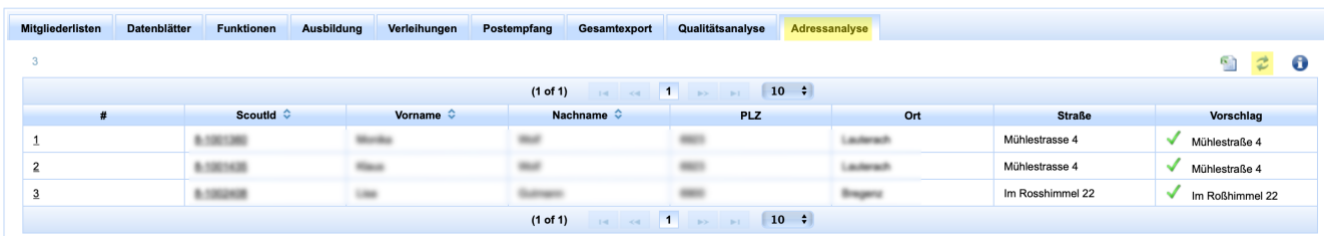

*INFO: Sofern eine automatische Übereinstimmung ermittelt werden kann steht diese auch zur Verfügung und kann mit Klick auf den grünen Haken automatisch übernommen werden!*

# **ANKÜNDIGUNG**

In einem der folgenden Versionen werden die aufgelisteten Funktionen nicht mehr zur Verfügung stehen:

- Funktion "*Identitäten*" bei Mitgliedern wird entfernt
- Beziehungen zwischen Organisationen werden entfernen

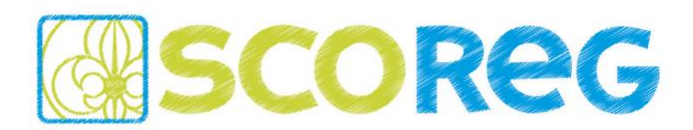

## **BUGS & FEATURES**

Weiter wurden unter anderem folgende Änderungen mit dem aktuellen Release eingespielt…

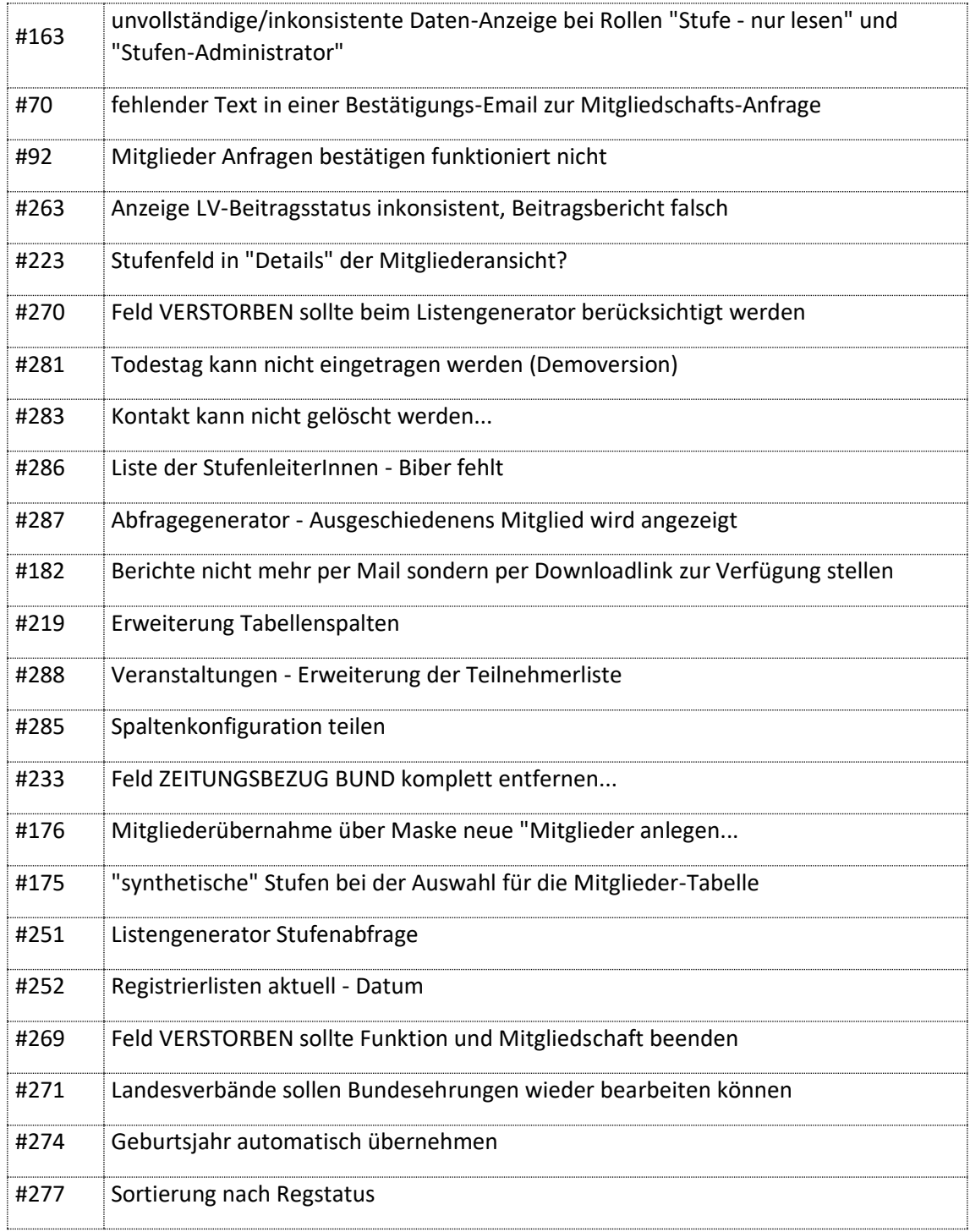